# **Station Robotik Pro-Bot**

Der Pro-Bot ist ein programmierbarer Bodenroboter für Primarschulkinder und Lernende der Oberstufe. Er ermöglicht einen schnellen Einstieg in die Robotik. Mit dem Pro-Bot sind auch komplexere Programmiervorgänge, z.B. mit Schlaufen oder vorgängigen Winkelberechnungen, möglich.

Der Roboter verfügt auch über wenige Sensoren, welche in das Programm integriert werden können. Im vorhandenen Loch kann ein Schreiber eingesetzt werden, womit es zum Beispiel möglich ist, den Pro-Bot zeichnen zu lassen.

# Bildquelle: www.bee-bot.us

# **Aufgabenstellung / Ziele:**

- › Lerne den Pro-Bot zu programmieren
	- 1. Versuche folgende Formen mit dem Pro-Bot zu zeichnen. Notiert euch die Befehle, bevor ihr sie in den Pro-Bot eingebt.

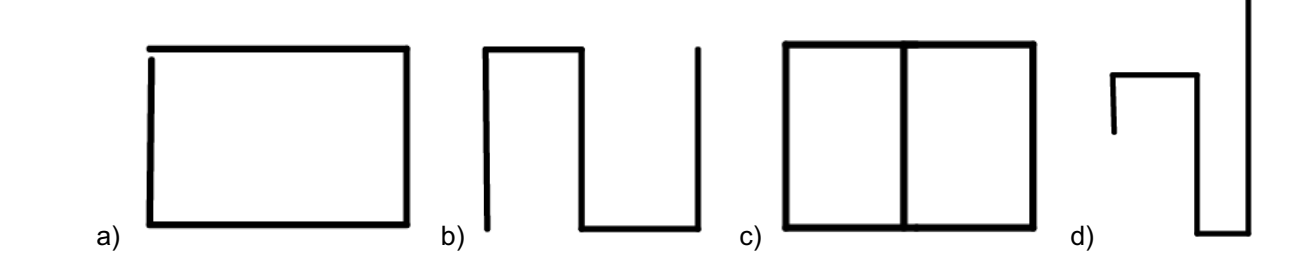

- 2. Versucht zu zweit die Anfangsbuchstaben von euren Vornamen zu zeichnen.
- 3. Welche Buchstaben werden mit folgenden Befehlen dargestellt? Überprüfe diese zuerst mit einem Stift auf einem Blatt Papier. Gib diese anschliessend im Pro-Bot ein und überprüfe die Lösung.

**1) 1** 8 **8** 90 **1** 8 **8** 90 **1** 8 **6** 90 **12) 1** 6  $\overline{C}$  90 **1** 4  $\overline{Q}$  4  $\overline{Q}$  270 **1** 4  $\overline{C}$  90 **13)**  $\begin{bmatrix} 1 & 12 & 16 \end{bmatrix}$  6 **6 90 6**  $\begin{bmatrix} 0 & 90 & 16 \end{bmatrix}$  6 **14 0 6 0 1 4 0 1 4 0 1 4 0 270 1 4 0 1**

4. Die "Wiederholen"-Taste kann genutzt werden um bestimmte Formen zu zeichnen, beispielsweise um ein Quadrat von 10cm Kantenlänge zu zeichnen. Gib die Befehle ein und überprüfe, ob das Quadrat korrekt gezeichnet wird.

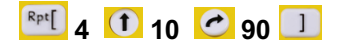

5. Versuche nun folgende Formen zu zeichnen. Um welche Formen handelt es sich?

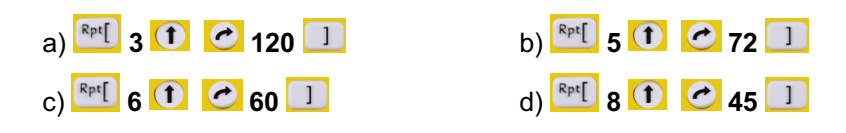

6. Welche Befehle müssen eingegeben werden, um mit der Wiederholfunktion ein Zehneck zu zeichnen? Probiere aus.

## **Hilfestellung:**

Der Pro-Bot zeigt die Programmierung in einem kleinen Display in der Programmiersprache Logo an. Die Befehle werden über die Tasten eingegeben. Es stehen folgende Befehle zur Verfügung:

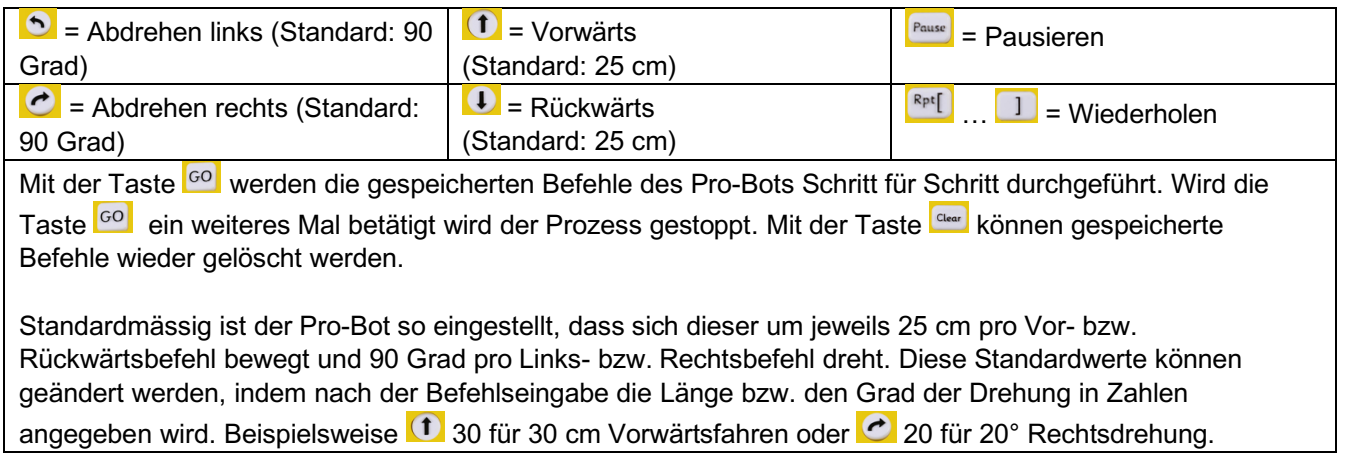

# **Tipps:**

Falls der Pro-Bot nicht mehr reagiert, kann er mit dem Reset-Knopf auf der Unterseite des Gerätes zurückgesetzt werden. (siehe Bild unten)

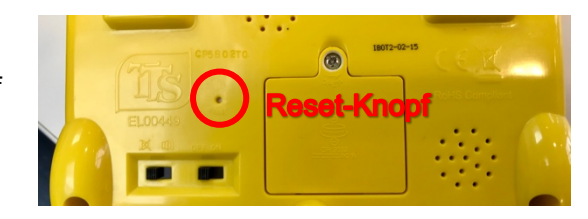

### **Information**

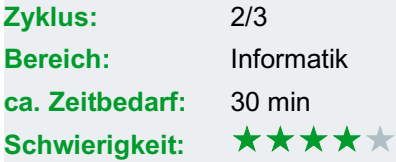

### **Material:**

- Pro-Bot
- Filzstift oder Fineliner
- A<sub>3</sub>-Papier

### **Weitere Information:**

› http://blogs.phsg.ch/lp21mi/kurstagmui/stationen/station-7/7-2-probot/